## Leiðbeiningar fyrir handleiðara um hvernig á að samþykkja matsblöð sem sérnámsgrunnslæknar hafa sjálfir útfyllt

Inga Sif Ólafsdóttir, yfirlæknir læknakandídata og læknanema

Apríl 2021

Hvernig á að samþykkja matsblöð sem SGL hafa sjálf fyllt út (Self Entered)

- Tryggja að þið séuð rétt logguð inn og undir nafni ykkar við myndina efst í hægra horni sé skráð "Iceland Educational Supervisor"
- Opna skjalið með því að velja Open

G Combined Induction Meeting with Clinical Supervisor & Initial Meeting with Educational Supervisor (11 Nov 2020) (Ólafur Baldursson) → Self Entered

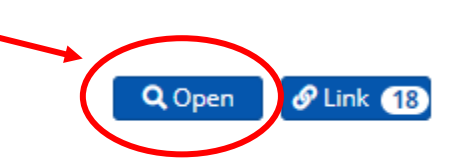

## Lesa yfir matsblaðið og ef þið eruð sammála öllu sem þar er þá skrollið þið neðst í skjalið

• Opnið fellilistan undir "Signed by.... Og veljið nafnið ykkar sem birtist þar

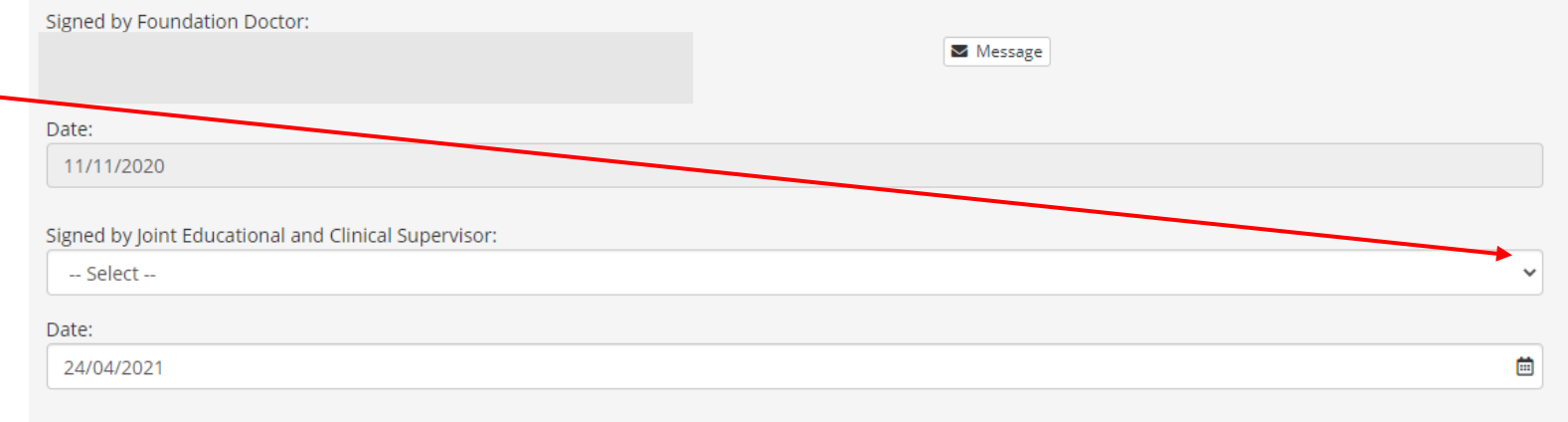

 $\mathcal O$  Links

**Q** Cancel

圖 Save

- Setjið rétta dagsetningu
- Ýtið á Save

## Ef það þarf að bæta við atriðu

• Þá er hægt að breyta áður en skjalið er samþykkt eða búa til nýtt eins matsblað og vísa í þetta og bæta bara því við sem vantaði.